# A brief introduction to $eqtimes T_{EX}$

Silke Hofstra & Matthijs van Minnen Scintilla's MasterCLASS

November 21, 2019

# Introduction

The goal of this document is not to provide an extensive guide to all that is  $\mathbb{E}T_{E}X$ . For that, books have been written. This document is a very simple introduction to the most important parts of  $\mathbb{E}T_{E}X$ , and isn't as comprehensive as most other documentation out there. Because of this I'd like to link to some more complete, but maybe slightly outdated, resources:

- The  $LAT_E X Wikibook^1$  has a lot of information. This document tries to loosely follow the structure of Wikibooks.
- The TEX Stack Exchange<sup>2</sup> is a high quality Q&A site for TEX related questions. If you have a question chances are you'll find your answer on there as well.
- For books and other websites this question<sup>3</sup> on the  $T_{EX}$  Stack Exchange is a good starting point.

For this course, you can download everything:

- The presentation<sup>4</sup>
- The manual & assignments<sup>5</sup>

<sup>&</sup>lt;sup>1</sup>http://en.wikibooks.org/wiki/LaTeX

<sup>&</sup>lt;sup>2</sup>http://tex.stackexchange.com/

<sup>&</sup>lt;sup>3</sup>http://tex.stackexchange.com/q/11/17484

<sup>&</sup>lt;sup>4</sup>https://docs.scintilla.utwente.nl/masterclass/LaTeX2019/presentation

<sup>&</sup>lt;sup>5</sup>https://docs.scintilla.utwente.nl/masterclass/LaTeX2019/manual

# Contents

#### Introduction

| 1        | The  | Basics 4                                                                               |
|----------|------|----------------------------------------------------------------------------------------|
|          | 1.1  | What is $\mathbb{A}T_{\mathbb{E}}X$                                                    |
|          | 1.2  | Installation                                                                           |
|          |      | 1.2.1 Linux                                                                            |
|          |      | 1.2.2 Mac OS X                                                                         |
|          |      | 1.2.3 Windows                                                                          |
|          | 1.3  | Commands, environments and comments                                                    |
|          | 1.4  | The Preamble         7                                                                 |
|          | 1.5  | A basic document                                                                       |
|          | 1.6  | Document structure and sections                                                        |
|          | 1.7  | Title                                                                                  |
|          | 1.8  | Packages                                                                               |
|          |      | 1.8.1 geometry                                                                         |
|          |      | 1.8.2 babel                                                                            |
|          |      | 1.8.3 hyperref                                                                         |
|          | 1.9  | Text                                                                                   |
|          |      | Lists                                                                                  |
|          |      | Images                                                                                 |
|          |      | Tables         16                                                                      |
|          |      | Footnotes and Margin Notes                                                             |
|          |      | Mathematics                                                                            |
|          |      | Source Code Listings                                                                   |
|          |      | Getting content from different files 20                                                |
|          | 1.17 | Common problems                                                                        |
| <b>2</b> | Bey  | ond 22                                                                                 |
|          | 2.1  | Bibliography management                                                                |
|          |      | 2.1.1 Bibliography database                                                            |
|          |      | 2.1.2 Typesetting with a bibliography                                                  |
|          |      | 2.1.3 Bibliography package                                                             |
|          | 2.2  | Fancy headers                                                                          |
|          | 2.3  | LATEX engines                                                                          |
|          |      | 2.3.1 latexmk                                                                          |
|          |      | 2.3.2 X <sub>T</sub> $\downarrow$ T <sub>E</sub> X & Lua $\downarrow$ T <sub>E</sub> X |
|          | 2.4  | Fonts                                                                                  |

1

|              |     | 2.4.1 $\square T_E X$ Packages                                                          | 6 |
|--------------|-----|-----------------------------------------------------------------------------------------|---|
|              |     | 2.4.2 IATEX3: Fontspec                                                                  | 6 |
|              | 2.5 | Variables & Commands $\ldots \ldots \ldots \ldots \ldots \ldots \ldots \ldots \ldots 2$ | 7 |
|              | 2.6 | Editor tricks                                                                           | 8 |
| 3            | Ass | ignments 29                                                                             | 9 |
|              | 3.1 | Assignment 1                                                                            | 9 |
|              | 3.2 | Assignment 2                                                                            | 0 |
| $\mathbf{A}$ | Sam | aple data for the assignments 33                                                        | 1 |
|              | A.1 | Samples for assignment 1                                                                | 1 |

# Chapter 1

# The Basics

## 1.1 What is $IAT_EX$

 $IeT_EX$  is a language that allows you to create documents in almost any text editor by focussing primarily on **content** and **structure**, not **how it looks**.

Wikipedia describes it as:

LaTeX (/ le t k/ LAY-tek or / l t k/ LAH-tek<sup>[1]</sup>) is a document preparation system and document markup language. [...] LaTeX is not the name of a particular editing program, but refers to the encoding or tagging conventions that are used in LaTeX documents. Almost any editing program or word-processor may be used to write LaTeX documents [...]

— Wikipedia

### 1.2 Installation

While tex files are plain-text in and of itself, you need a typesetting engine and the base IATEX packages to be able to turn it into a pdf. In this course a working install is provided, but you probably want a working installation at home as well.

#### 1.2.1 Linux

On Linux, there is one large  $T_EX$  distribution:  $T_EX$  Live<sup>1</sup>. Most Linux distributions have  $T_EX$  Live in their package manager. This is usually reasonably up to date.

If it's not up to date enough, the  $T_{EX}$  Live installer<sup>2</sup> can be used. There are also instructions on the TeX StackExchange<sup>3</sup> for Debian and Ubuntu.

You also need a  $\mathbb{P}T_{E}X$  editor, a list can be found on the TeX StackExchange<sup>4</sup>.

#### 1.2.2 Mac OS X

Simply download and install  $MacTeX^5$ . This is actually  $T_EX$  Live prepackaged with some applications specific for OSX.

#### 1.2.3 Windows

For Windows there are two distributions available:

- MiKTeX<sup>6</sup>, installed on Winscin and usually the best choice. One of the features of MiKTeX is that is downloads certain packages when they are used.
- TeX Live<sup>7</sup>. Because TeX Live is made to be cross platform, its not really optimized for Windows.

<sup>&</sup>lt;sup>1</sup>https://www.tug.org/texlive/

<sup>&</sup>lt;sup>2</sup>https://www.tug.org/texlive/acquire-netinstall.html

<sup>&</sup>lt;sup>3</sup>http://tex.stackexchange.com/q/1092

<sup>&</sup>lt;sup>4</sup>http://tex.stackexchange.com/q/339

<sup>&</sup>lt;sup>5</sup>https://www.tug.org/mactex/

<sup>&</sup>lt;sup>6</sup>http://miktex.org/

<sup>&</sup>lt;sup>7</sup>https://www.tug.org/texlive/

## 1.3 Commands, environments and comments

IATEX mostly written using two 'structures': commands and environments. Commands start as follows and can have multiple **arguments**, some of which can be **optional**. The order and amount of arguments varies per command.

\command{argument}[optional argument]

In  $\mathbb{E}_{EX}$  curly brackets ({}) denote mandatory arguments and square brackets ([]) denote optional arguments.

Environments work by using the **begin** and **end** commands.

```
\begin{environment}[optional argument]
    environment content
\end{environment}
```

The most important thing is to make sure every bracket is closed and every environment is ended. If you don't you'll get errors like:

```
Runaway argument?
[...]
! File ended while scanning use of \emph .
```

or

```
! LaTeX Error: \begin{figure} on input line 73 ended by \end{document}.
```

You can comment a line in your document by starting it with a percent sign (%):

% This is a comment and will not be shown in your pdf.

## 1.4 The Preamble

```
\documentclass{...}
% This is the preamble
\begin{document}
% This is your content
\end{document}
```

Everything before \begin{document} is called the **preamble**. In the preamble you usually set up your packages and document settings. More generally: in your preamble you determine the look and feel of your document.

The first line,  $\class{...}$ , determines your **document class**, where ... is replaced by the name of your document class. The most popular document classes are:

- article: for writing simple articles, without chapters.
- **report**: for writing reports, divided in chapters.
- letter: specifically for writings letters.
- **book**: for properly writing books.

You can load the document class with options. This document has the following:

\documentclass[a4paper,12pt,english,titlepage]{report}

Some common options are:

| a4paper, letterpaper     | Paper size                                             |
|--------------------------|--------------------------------------------------------|
| 11pt, 12pt, 13pt         | Default font size                                      |
| oneside, twoside         | One or two sided paper. This makes the outer and inner |
|                          | margins flip every page.                               |
| onecolumn, twocolumn     | Change the default number of columns on every page.    |
| landscape                | Paper orientation                                      |
| titlepage                | Let the title take up an entire page                   |
| $\tt english, \tt dutch$ | Pick the main language.                                |

#### 1.5 A basic document

Below is a basic document. This one compiles but contains almost no  $\square T_EX$ . You can use the template below and extend it to try out content from the next few sections.

\documentclass{article}

\begin{document}

Lorem ipsum dolor sit amet, consectetur adipiscing elit. Cras sollicitudin sem vel consectetur feugiat. Pellentesque orci tortor, tincidunt eu ante id, consectetur sagittis mi. Nunc nec ultrices velit. Donec sit amet mi id ipsum fringilla malesuada et in urna. Etiam sollicitudin gravida quam vitae egestas. Duis pulvinar ut mi at tincidunt. Nunc vestibulum hendrerit efficitur. Nulla vitae lorem tempor, volutpat sapien convallis, blandit mauris. Phasellus nec libero feugiat, tempor ante eget, hendrerit turpis. Donec rhoncus auctor auctor. Proin nec dui luctus, consectetur dolor ut, facilisis lectus. Ut vitae massa pharetra, varius augue eu, congue purus. Proin id ex a elit malesuada porttitor.

\end{document}

### **1.6** Document structure and sections

A document is (depending on the class) divided in **parts**, **chapters**, **sections**, **subsections**, etc. These number automatically (left column). You can also add a heading without a number or it adding to the count for that heading type (right column).

| % With numbers                           | % Without numbers                         |  |  |
|------------------------------------------|-------------------------------------------|--|--|
| \part{Part Name}                         | \part*{Part Name}                         |  |  |
| \chapter{Chapter Name} % Only            | \chapter*{Chapter Name} % Only            |  |  |
| book/report classes                      | book/report classes                       |  |  |
| \section{Section}                        | \section*{Section}                        |  |  |
| \subsection{Subsection}                  | \subsection*{Subsection}                  |  |  |
| \subsubsection{Subsubsection}            | \subsubsection*{Subsubsection}            |  |  |
| <pre>\paragraph{Paragraph}</pre>         | <pre>\paragraph*{Paragraph}</pre>         |  |  |
| <pre>\subparagraph{Subparagraph} %</pre> | <pre>\subparagraph*{Subparagraph} %</pre> |  |  |
| Doesn't appear in some classes           | Doesn't appear in some classes            |  |  |

This structure is apparent when you print the table of contents:

\tableofcontents

(The result is visible on page 2)

# 1.7 Title

By default, the article, report and book document classes come with a way to add a title. For this, you first need to define the author and title:

```
% In your preamble
\author{Me!}
\title{A document}
% \date is optional
% It's the current date (\today) by default
\date{2015-3-21}
```

Afterwards, you can add the following inside your document.

#### \maketitle

When you add the titlepage option to your document class, the title will have it's own page (like this document).

### 1.8 Packages

By default,  $L^{AT}EX$  is pretty basic: you can't do much. Many of the advanced features of  $L^{AT}EX$  are provided through **packages**.

A package is loaded in your preamble. Packages are loaded in one of the following three ways:

```
\usepackage{packagename}
\usepackage[package-arguments]{packagename}
\usepackage{packageone,packagetwo}
```

Now let's go over some widely used packages:

#### 1.8.1 geometry

The **geometry** package can change margins and other dimensions of your layout. Most of the time one uses it with the **a4paper** option. This can also be done when defining your **document class**.

```
\documentclass[a4paper]{article} \documentclass{article}
\usepackage{geometry} \usepackage[a4paper]{geometry}
```

#### 1.8.2 babel

The **babel** package is a very nifty package that translates and changes hyphenation when a language is specified. Usage is very much like **geometry**:

```
\documentclass[dutch]{article}
\usepackage{babel}
```

\documentclass{article}
\usepackage[dutch]{babel}

#### 1.8.3 hyperref

The **hyperref** package makes all internal links such as references and the table of contents clickable. It also adds the metadata to your PDF like the table of contents, the title and the author. It also provides clickable links to the internet. This package is a bit more complex. Loading it is simple though:

```
\usepackage[ocgcolorlinks]{hyperref} % the ocgcolorlinks
argument tries to make the link-colors non-printable.
```

You can also customize the appearance of the links:

```
\usepackage[usenames,dvipsnames,table,svgnames]{xcolor}
\hypersetup{
    colorlinks,
    citecolor=Goldenrod!80!Black,
    filecolor=Cerulean,
    linkcolor=BrickRed,
    urlcolor=Blue
}
```

It also adds the  $\ \$  and  $\$ 

### 1.9 Text

```
\LaTeX\ ignores pretty
                           much
     all
           whitespace
     (spaces
and enters). To go to a
                           new
line use the command: \\
\LaTeX\ also has a way of
formatting paragraphs:
two newlines.
In this paragraph I show that
you can \emph{emphasize}
words, but you can also make
them \textbf{bold},
\textit{italic} or
\textbf{\textit{bold italic}}.
Another thing \LaTeX \ can do
is \textsc{small capitals}.
```

IAT<sub>E</sub>X ignores pretty much all whitespace (spaces and enters). To go to a new line use the command: IAT<sub>E</sub>X also has a way of formatting paragraphs: two newlines.

In this paragraph I show that you can **emphasize** words, but you can also make them **bold**, *italic* or *bold italic*. Another thing LATEX can do is SMALL CAPITALS.

By default a new paragraph is indented. This can be changed by using the **parskip** package (for more on packages, see section 1.8).

There are also three font families: roman (serif), sans-serif and typewriter (monospaced). The font family can be changed similarly to the font style:

```
\textrm{This text is serif, as
is all text by default.}
\textsf{This text is
sans-serif.} \texttt{This text
is monospaced.}
```

This text is serif, as is all text by default. This text is sans-serif. This text is monospaced.

Sans-serif (or monospaced) can also be made default with the following command:

```
\renewcommand*\familydefault{\sfdefault}
```

Also look out for quotation marks and hyphens:

`This' - or ``This'' -- 'Th or---``This".

'This' - or "This" – or—"This".

# 1.10 Lists

You have two kinds of lists in  $\ensuremath{\mathbb{E}} \ensuremath{\mathbb{X}}$  enumerated and itemized:

```
Enumerated:
\begin{enumerate}
    \item An item
    \begin{enumerate}
         \item A subitem
         \item A subitem
    \ensuremath{\columnwidth{\mathsf{enumerate}}}
    \item An item
\end{enumerate}
Itemized:
\begin{itemize}
    \item An item
    \begin{itemize}
         \item A subitem
         \item A subitem
    \ensuremath{\mathsf{end}}\
    \item An item
\end{itemize}
```

Enumerated: 1. An item (a) A subitem (b) A subitem 2. An item Itemized:

- An item
  - A subitem
  - A subitem
- An item

## 1.11 Images

Another thing LATEX does well is including images. For this the graphicx package is required:

```
\usepackage{graphicx}
```

An image can be added as follows:

```
\begin{figure}[ht]
    \centering
    \includegraphics[width=.7\linewidth]{logo}
    \caption{This is the Scintilla logo}
    \label{fig:logo}
\end{figure}
```

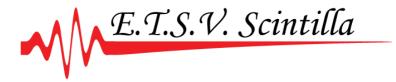

Figure 1.1: This is the Scintilla logo

Let's look at all elements:

| \begin{figure}[ht]<br>\end{figure}              | The figure environment, and where to<br>place it. In this case 'h' (here) 't' (top).<br>This isn't required to include an image, |
|-------------------------------------------------|----------------------------------------------------------------------------------------------------|
|                                                 | but is required if you want to label it.                                                                                         |
| \centering                                      | Center the image and caption.                                                                                                    |
| \includegraphics[width=.8<br>\linewidth]{logo}  | Add the image at .8 of the text width.<br>The file extension is not required.                                                    |
| <pre>\caption{This is the Scintilla logo}</pre> | The caption with text.                                                                                                    |
| <pre>\label{fig:logo}</pre>                     | This makes sure that we can later reference this image.                                                                          |

You can set the default width of images by adding the following to your preamble: \setkeys{Gin}{width=\linewidth}

## 1.12 Tables

One of the drawbacks of LATEX's plain-text format is entering tables. Entering tables is simple enough, but can become convoluted quickly.

```
\begin{table}[ht]
  \centering
  \begin{tabular}{r | c l}
    Left & Center & Right \\ \hline
    1 & 2 & 3 \\
    3 & 6 & 9 \\
    \end{tabular}
  \caption{This is a table}
  \label{tab:table}
\end{table}
```

| Left | Center | Right |
|------|--------|-------|
| 1    | 2      | 3     |
| 3    | 6      | 9     |

Table 1.1: This is a table

Let's look at all parts of the table we haven't seen before.

| <pre>\begin{tabular}{r   c l} \end{tabular}</pre> | Start a table with three columns: one right aligned, one centered and one left aligned. Add a separator after the first column. |  |
|---------------------------------------------------|----------------------------------------------------------------------------------------------------|--|
| &                                                 | End a column.                                                                                                    |  |
| Ν\                                                | End a line.                                                                                                    |  |
| \hline                                            | Add a horizontal bar after the line.                                                                                            |  |

When having to enter a large table, it might be convenient to use a converter like this online tables generator<sup>8</sup> or this one<sup>9</sup>.

<sup>&</sup>lt;sup>8</sup>http://www.tablesgenerator.com/ <sup>9</sup>http://truben.no/table/

# 1.13 Footnotes and Margin Notes

In  $LAT_E X$  there are two main ways of adding notes: at the bottom (foot notes) and in the margin (margin notes).

Footnotes are a way to provide additional information if you don't have a wide margin to the side of your page. They are well supported in LATEX, and are numbered automagically:

Footnote\footnote{Look Footnote<sup>10</sup> below!}

Margin notes are a bit different in the sense that you need a different layout for your document to use them. They are also not numbered, and are represented like normal text:

By default: \marginpar{This text is placed in the margin.}

By default:

This text is placed in the margin.

<sup>10</sup>Look below!

### 1.14 Mathematics

The most important thing about mathematics in LATEX is that there are two styles:

- Inline style mathematics are entered between \$ and \$. The height of all mathematics is reduces so it fits more comfortably in a line of text.
- Display style mathematics are entered between \[ and \]. The height of the mathematics is unrestricted, which allows for quite convoluted mathematics to be displayed properly.

```
This equation can be displayed as
as 
$\int_0^\infty
\frac{1}{\sqrt{2}\mathrm{e}^
{-x}\, \mathrm{d}x$, or as:
\[ \int_0^\infty
\frac{1}{\sqrt{2}\mathrm{e}^
{-x}\, \mathrm{d}x \]
```

When working with complex mathematics, the **amsmath** package provides more characters and some environments. The most important environments are **equation** (which allows numbered and labeled equations) and **align** (which allows aligned mathematics):

 $\begin{aligned} & \text{begin}\{\text{equation}\} \\ & \text{v_C} = \frac{1}{sC} \cdot i_C \end{aligned} (1.1) \\ & \text{end}\{\text{equation}\} \\ & \text{begin}\{\text{align}\} \\ & \text{v_C} \&= \frac{1}{sC} \cdot i_C \end{aligned} (1.2) \\ & \&=\frac{1}{sC} \cdot i_C \end{aligned} (1.2) \\ & \&=\frac{1}{sRC} \cdot v_R \end{aligned} (1.3) \end{aligned}$ 

Numbering can be turned off by using the equation\* and align\* environments.

<sup>&</sup>lt;sup>11</sup>http://en.wikibooks.org/wiki/LaTeX/Mathematics

### 1.15 Source Code Listings

Sometimes you have to show your code, for example in a document for a  $I_{TEX}$  course. The listings package provides the lstlisting environment and the lstinputlisting command:

```
Regular listing:
                                   Regular listing:
\begin{lstlisting}
                                   [Some source code here]
[Some source code here]
\end{lstlisting}
                                   Input from (this) file:
Input from (this) file:
                                   \usepackage{csquotes,fontspec,
\lstinputlisting[firstline=22,
                                   geometry, babel, listings,
lastline=23]{manual.tex}
                                   parskip,xparse,multicol,
                                   titlesec, amsmath, metalogo
                                   fancyhdr,lipsum}
                                   \usepackage[ocgcolorlinks]
                                   {hyperref}
```

You can also style your source code listings so they stand out more:

```
\lstset{
    language=[LaTeX]TeX,
    upquote=true,
    basicstyle=\small\ttfamily,
    numberstyle=\tiny\color{Gray}\ttfamily,
    stepnumber=1,
    numbersep=5pt,
    rulecolor=\color{black},
    backgroundcolor=\color{black!10},
    tabsize=4,
    captionpos=b,
    breaklines=true,
    title=\lstname,
    keywordstyle=\color{RoyalBlue},
    commentstyle=\color{ForestGreen},
    stringstyle=\color{WildStrawberry},
}
```

### 1.16 Getting content from different files

When working on a large document (say, a thesis), it's often a good idea to split your document in multiple parts. When working with multiple people this also allows you to work on different parts at the same time.

The easiest way to get content from a different file is using the *\input* command, this simply uses the contents from a different file as if they were entered in the document itself.

Another option is the \include command, this works almost the same, but analyses the files separately and adds it after a page break. It also create an .aux file. \include cannot be used in the preamble, and cannot be used in a file that is used via \include. But using \include does allow the omission of all other \include commands by using \includeonly.

```
\documentclass{article}
\begin{document}
% Get the content from `introduction.tex`
\input{introduction}
% Get the content from `conclusion.tex` on a new page.
\include{conclusion}
\end{document}
```

Another option is to use subfiles, this is explained very well in the LATEX Wikibook<sup>12</sup>.

<sup>&</sup>lt;sup>12</sup>http://en.wikibooks.org/wiki/LaTeX/Modular\_Documents#Subfiles

## 1.17 Common problems

LATEX is sometimes a little unpredictable. Some common causes of problems are:

- Spaces in filenames.
- Text encoding: always use utf-8. When using pdflatex add \usepackage[utf8]{inputenc to your preamble. xelatex (see section 2.3.2) solves this problem.

Another thing to look out for is **gobble**:  $\text{LAT}_{E}X$  commands without an argument 'eat' the next space. This can be avoided by ending the command with a backslash (\) or two brackets ({}).

| \LaTeX is awesome, \\             | IAT <sub>E</sub> Xis awesome,  |
|-----------------------------------|--------------------------------|
| \LaTeX\ is awesome, \\            | IAT <sub>F</sub> X is awesome, |
| $LaTeX{}$ is awesome, $\setminus$ | IAT <sub>F</sub> X is awesome, |
| {\LaTeX} is awesome.              |                                |

What you should also look out for are some reserved characted, some of them are shown in table 1.2.

| Symbol | Command          | Ouput       |
|--------|------------------|-------------|
| ^      | \^{}             | ^           |
| _      | \_               |             |
| &      | \&               | &           |
| λ      | $\textbackslash$ | $\setminus$ |
| {      | \{               | {           |
| }      | \}               | }           |
| \$     | \\$              | \$          |
| %      | $\backslash\%$   | %           |
| ~      | \~{}             | ~           |
| #      | \#               | #           |

Table 1.2: Troublesome symbols

For more common mistakes please look at this question on stackexchange<sup>13</sup>.

<sup>&</sup>lt;sup>13</sup>http://tex.stackexchange.com/q/139873

# Chapter 2

# Beyond

## 2.1 Bibliography management

#### 2.1.1 Bibliography database

A bibliography is usually included as a .bib database. .bib files are plain-text, and quite simple to type yourself.

```
@article{glashow,
```

```
author = {Glashow, Sheldon},
title = {Partial Symmetries of Weak Interactions},
journaltitle = {Nucl.~Phys.},
date = 1961,
volume = 22,
pages = {579-588},
}
```

Most important is the **key**, here **glashow**. This key is used to refer to an entry in your databse.

There is also a lot of software that can help in managing a bibliography, JabRef for example. Some more software is listed in the LATEX Wikibook<sup>1</sup>.

#### 2.1.2 Typesetting with a bibliography

When using a bibliography, you also need to parse your bibliography database. This is done using a parser like **biber**. When you typeset your document, the workflow is now:

```
• pdflatex
```

<sup>&</sup>lt;sup>1</sup>http://en.wikibooks.org/wiki/LaTeX/Bibliography\_Management#Helpful\_tools

- biber
- pdflatex

This is not very convenient, but there are solutions that do this for you. More on this is explained in section 2.3.1.

#### 2.1.3 Bibliography package

To load the bibliography features, use the **biblatex** package.

```
\usepackage[backend=biber,style=ieee]{biblatex}
% Load `biblatex-examples.bib`
\bibliography{biblatex-examples}
```

When loading biblatex you can select the bibliography parser (bibtex) and the citation style (IEEE). The citation style can be changed to whatever is required for your document. Some well known styles are ACS (as chem-acs), AIP (as phys), nature, science, ieee, Chicago (as chicago-authordate), mla and apa.

Now you can use the citation commands **\textcite** and **\cite** to refer to publications in your database:

```
As \textcite{glashow} noted.
We know that this
works\cite{spiegelberg}.
But
\textcite[p.~172]{aristotle:
rhetoric} noted this in
untrue\cite[p.~12]{augustine}.
```

As glashow noted. We know that this worksspiegelberg. But aristotle:rhetoric noted this in untrueaugustine.

What remains is printing the bibliography:

\printbibliography

## 2.2 Fancy headers

To get headers on your page (like this one). You can use the fancyhdr package:

```
\usepackage{fancyhdr}
\lhead{Author's Name, top left}
\chead{\today}
\rhead{\thepage}
\lfoot{\textit{Author's Name, bottom left}}
\cfoot{\thepage}
\rfoot{\thepage}
\rfoot{\textsc{\today}}
\pagestyle{fancy}
```

There are a lot more options, but for those I'll refer to the Wikibooks page<sup>2</sup>

<sup>&</sup>lt;sup>2</sup>http://en.wikibooks.org/wiki/LaTeX/Page\_Layout#Customizing\_with\_fancyhdr

NOVEMBER 21, 2019

### 2.3 IATEX engines

#### 2.3.1 latexmk

As has been noted before, you need to run pdflatex multiple times. Sometimes mixed with other commands. This is inconvenient, but there is a solution for this: latexmk.

latexmk checks your files to determine what commands to run and how many times. It makes sure to resolve your references, load your bibliography and generate the required files.

If your editor doesn't have a Latexmk option, the command line is:

latexmk -pdflatex="pdflatex -synctex=1 %0 %S" -pdf #filename#

In TeXworks, it can be added (in Settings  $\rightarrow$  Typesetting  $\rightarrow$  Commands) with the following settings:

```
Program: latexmk
Arguments: -pdflatex=pdflatex $synctexoption %0 %S
-pdf
$fullname
```

```
[X] View PDF after running
```

Latexmk can also do a cleanup of all generatable files:

latexmk -C #filename#

#### 2.3.2 X<sub>H</sub>FT<sub>E</sub>X & LualFT<sub>E</sub>X

Two alternatives for pdflatex are xelatex and lualatex. Both of these engines are newer and allow you to make use of features that are coming in LATEX3. This means you can use several packages and features you cannot use with pdflatex. In the next few sections examples are included that only work in these two engines.

Latexmk can be configured to use this engine as follows:

```
latexmk -pdflatex="xelatex -synctex=1 %0 %S" -pdf
#filename#
```

#### 2.4 Fonts

One thing you probably want to change about you document is the font. This is not one of the things  $ET_EX 2_{\varepsilon}$  excels at.  $ET_EX$  was created before fancy things like TrueType and OpenType fonts, so it doesn't have any support for them.

LATEX3, however, aims to fix things like this. When using XELATEX or LuaLATEX you can make use of this using the fontspec package.

#### 2.4.1 IAT<sub>E</sub>X Packages

Using a font using the old way can be cumbersome. To make this easier many people have created packages with converted font files. In the  $IAT_EX$  Font Catalogue<sup>3</sup> many font packages are listed.

With such a package, usage is often very easy:

```
\usepackage{tgtermes} % Times clone, roman (rm)
\usepackage{tgheros} % Helvetica clone, sans-serif (sf)
\usepackage{tgcursor} % Courier clone, monospace (tt)
\usepackage[T1]{fontenc}
```

In case of a **sans-serif** font you can make the **sf**-family default.

```
\renewcommand*\familydefault{\sfdefault}
```

#### 2.4.2 IAT<sub>E</sub>X3: Fontspec

Usage of fontspec is a lot easier, you can just use locally installed fonts:

```
\usepackage{fontspec}
\setmainfont{Times New Roman} % Roman (rm)
\setsansfont{Arial} % Sans-serif (sf)
\setmonofont{Courier} % Monospace (tt)
```

<sup>&</sup>lt;sup>3</sup>http://www.tug.dk/FontCatalogue/

### 2.5 Variables & Commands

In LATEX you can make use of three ways to define a command:

```
% TeX
\def\firstmacro#1#2{Macro #1}
% LaTeX2e
\newcommand\secondmacro[1]
{Macro #1}
% LaTeX3, from the `xparse`
package
\DeclareDocumentCommand
\thirdmacro{ m }{Macro #1}
First: \firstmacro{1} \\
Second: \secondmacro{2} \\
Third: \thirdmacro{3}
```

First: Macro 1 Second: Macro 2 Third: Macro 3

I do **not** recommend using \def for anything except storing simple text, because it's very finicky and will overwrite commands without prompt. \newcommand is also very limited, so unless you have no choice: use \DeclareDocumentCommand.

The syntax of \DeclareDocumentCommand is quite straightforward:

```
\DeclareDocumentCommand\foo{ s o O{bar} m }{%
    % s : star, like \foo vs \foo*
    \IfBooleanTF{#1}{With star}{Without star}
    % o : optional without default
    \IfNoValueTF{#2}{Without argument}{With argument: #2}
    % O{bar} : optional with default value (bar)
    #3
    % m : mandatory argument
    #4
}
% If the command is already defined and you want to replace it:
\RenewDocumentCommand\foo{ m }{Argument: #1}
```

There are a lot more options, but for those you should really look at the documentation<sup>4</sup> or this presentation<sup>5</sup>.

<sup>&</sup>lt;sup>4</sup>http://mirrors.ctan.org/macros/latex/contrib/l3packages/xparse.pdf <sup>5</sup>http://uk.tug.org/wp-content/uploads/2009/11/xparse.pdf

### 2.6 Editor tricks

• % !TEX program = xelatex

The program to run this file with. This is not an actual command line and needs to correspond to a configured command.

• % !TEX spellcheck = en\_GB

The language to use for the spell-check of your editor. This is usually the language code.

• % !TEX root = main-document.tex

If the current file is included, adding this will make sure the editor typesets the main document instead of the current file.

# Chapter 3

# Assignments

## 3.1 Assignment 1

Create a document specifically for this course of at least 5 pages with:

- A title page
- At least one section and one subsection
- Some text (go wild!)
- A list of things
- Two images
- Two tables
- References to both images and tables
- At least one footnote somewhere
- A mathematical and verbal description of the abc-formula, with the discriminant analysed separately and aligned properly.
- Split your content over multiple files

Sample data is provided in Samples for assignment 1.

# 3.2 Assignment 2

Modify the document created in section 3.1. Add the following features:

- Cite something using a bibliography.
- Show the author and page number in the header.
- Use a custom font.

Sample data is provided in ??.

# Appendix A

# Sample data for the assignments

## A.1 Samples for assignment 1

Sample images:

- Image 1:http://imgs.xkcd.com/comics/file\_extensions.png
- Image 2:http://imgs.xkcd.com/comics/actually.png

| × | 1 | <b>2</b> | 3 |
|---|---|----------|---|
| 1 | 1 | 2        | 3 |
| 2 | 2 | 4        | 6 |
| 3 | 3 | 6        | 9 |

| Table A.1 | Multiplication | table |
|-----------|----------------|-------|
|-----------|----------------|-------|

| +      | 1               | 2                 | 3               |
|--------|-----------------|-------------------|-----------------|
| Nancy  | Nancy Davolio   | Nancy Davolio     | Nancy Obesanjo  |
| Justin | Justin Saunders | Justin Timberland | Justin Daviolio |

Table A.2: Modified Age Table (names only)

ABC-formula:

$$0 = ax^2 + bx^2 + c \tag{A.1}$$

$$x = \frac{-b \pm \sqrt{d}}{2a} \tag{A.2}$$

$$d = b^2 - 4ac \tag{A.3}$$

Hint:

% In preamble
\usepackage{lipsum}
% Elsewhere
\lipsum[1-3]